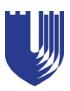

# Duke University Medical Center Library News

October 2006 Issue #308

# **Come Celebrate! Win a Digital Voice Recorder!**

# **Eugene Lofton and Randy Marsh NMLM Task Force**

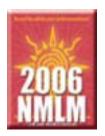

First established by the Medical Library Association in 1997, **National Medical Librarians Month** (NMLM) offers an opportunity for us to highlight our resources and the success of our staff in meeting the needs of the Duke community. The month-long celebration will kick off with coffee and snacks in the Library Café on Tuesday, **October 3rd**, beginning at **10:00 am**. A host of activities, contests, and prizes will continue throughout October.

The theme for this year's celebration is "**Helping You Make the Pieces Fit,**" since finding medical information can often be like putting together the pieces of a puzzle. As key players in the selection, management, development, and dissemination of information resources and technology, this year's campaign illustrates our role in matching you with the appropriate information resources, services, and staff.

In honor of NMLM, we are soliciting your **best "library" stories**. If you have a personal story, anecdote, or testimonial about how we have helped you put your medical information pieces together, we want to hear it. Tell us your story, and we will put your name into a prize drawing for a **digital voice recorder** at the end of the month. For more details, stop by the Library Service Desk or connect to our Website at **http://www.mclibrary.duke.edu**.

During the month, we will also be sponsoring a Web-based scavenger hunt at http://www.mclibrary.duke.edu/temp/hunt.html. A new hunt will start each Tuesday in October, with a smorgasbord of prizes for weekly winners, including copy/print cards, document delivery vouchers, free scanning, literature searches by our information experts, and Web page design consultations.

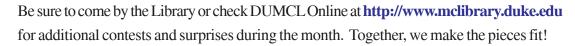

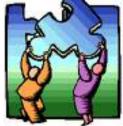

| Duke University Medical Center Library |                                         | Come Celebrate NMLM!1      | Staff News6         |  |
|----------------------------------------|-----------------------------------------|----------------------------|---------------------|--|
| http://www.mclibrary.duke.edu/         |                                         | PubMed TOC Email Delivery2 | Thanksgiving Hours6 |  |
| Monday - Thurs.<br>Friday              | 8:00 am - 11:00 pm<br>8:00 am - 6:00 pm | Where Is That Article?3    | New History Book6   |  |
| Saturday                               | 10:00 am - 6:00 pm                      | New Archives Newsletter4   | ·                   |  |
| Sunday<br>Administration               | 2:00 pm - 10:00 pm<br>660-1150          |                            |                     |  |
| Library Service De                     | sk 660-1100                             | Gifts and Donations4       |                     |  |
| Document Delivery                      | 7/ILL 660-1100                          | Our Newest Employees 5     | To Subscribe8       |  |

# Table of Contents Email Delivery Via PubMed

#### Brandi Tuttle, Public Services

Set up an automated PubMed update in less than five minutes with a My NCBI account. Select your journals and have the table of contents (TOC) emailed directly to you.

#### My NCBI: Sign In

Connect to **http://www.mclibrary.duke.edu/pubmed**. In the upper-right corner of the screen or under *PubMed Services*, select **My NCBI**. If you have a My NCBI account, log in using your user name and password. New users may register by clicking on **register for an account**.

#### Search for a Journal

- 1. Click on the **Limits** tab.
- 2. Next to **Search by Journal**, select **Add Journal**.
- 3. Type in the full name or the abbreviation of the journal. (i.e. *New England Journal of Medicine* or *N Engl J Med*)
- 4. Select the title from the drop down list.
- 5. Click **Go** next to the search box at the top.

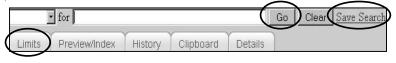

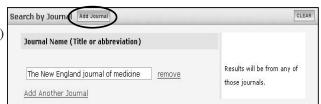

#### **Set Up Table of Contents Email Delivery**

- 1. From the results screen, click on **Save Search** (to the right of the search box).
- 2. A new window will pop up with the question: "Would you like to receive e-mail updates of new search results?" (If you have not logged in, you will be prompted to do so first.)
- 3. Select Yes.
- 4. Enter the **email address** where you want the table of contents delivered.
- 5. Choose **how often** you would like to receive the new citations. **Note:** Journal publication schedules vary. To be sure you get the new Table of Contents as soon as possible, select "Every day." As new citations are added, you will receive an email.
- 6. Pick your preferences for delivery **format**. (We recommend "Abstract" as "HTML.")
- 7. Increase maximum number of items to send to 50.
- 8. Click **OK**.

#### **Changing Your Settings or Deleting a Journal**

- 1. In the upper right corner of the screen or under *PubMed Services*, click on **My NCBI** and sign in to the system.
- 2. Under "Searches," find the journal title in your list of saved searches.
- 3. To make changes to this selection, click on the schedule link (under "Details").
- 4. To delete this selection, put a checkmark in the box next to the title and choose **Delete Selected** from the bottom of the page.

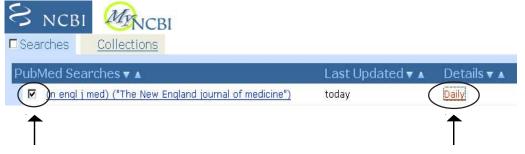

Check here to delete this journal

Click here to change your preferences

# Where Is That Article? Verifying References Via PubMed

#### **Brandi Tuttle, Public Services**

Both PubMed and Ovid offer simple forms that require only a few pieces of information to find or verify references. This month's issue offers details for verifying references using the **PubMed System**.

#### 1. Single Citation Matcher (easiest and best way to verify references in PubMed)

Under "PubMed Services" on the left, open the Single Citation Matcher. Fill in at least two fields and then click on the "Go" button. As you begin typing in the journal or author field, you will be able to select from a *drop-down menu* that appears. If this does not retrieve the citation you are looking for, try typing in other information.

| S NCBI                 | PubMed Si                                                                                                    | ngle Citation Matche                                                                                            | er                  |
|------------------------|----------------------------------------------------------------------------------------------------|----------------------------------------------------------------------------------------------------|---------------------|
| Entrez                 | PubMed                                                                                                    | Nucleotide                                                                                                    | Protein             |
| About Entrez           | <ul> <li>Journal m</li> </ul>                                                                                                    | ool to find PubMed citations. You<br>ay be the full title or the title abb<br>and last author searching, use sm | reviation.          |
| Text Version           | Journal:                                                                                                    |                                                                                                    |                     |
| Entrez PubMed          | Date: yyyy/                                                                                                    | mm/dd (month and day are op                                                                                     | tional)             |
| Overview<br>Help I FAQ | Volume:                                                                                                    | Issue: First page                                                                                               | 336                 |
| Tutorials              | Author name (se                                                                                                    | ee help) muhlestein                                                                                             |                     |
| New/Noteworthy         | (-                                                                                                    |                                                                                                    | Only as last author |
| C Gillines             | Title words:                                                                                                    |                                                                                                    |                     |
| PubMed Services        | The second second secon |                                                                                                    |                     |
| Journals Database      | Go Clear                                                                                                    |                                                                                                    |                     |
| Single Citation        |                                                                                                    |                                                                                                    |                     |
| Matcher                |                                                                                                    |                                                                                                    |                     |
| Batch Citation Matcher | a a                                                                                                    |                                                                                                    |                     |

#### 2. Search using two-letter field tags in the main search box

- Author [au] Author names are automatically truncated to account for varying initials. smith [au] retrieves all authors with the last name "Smith" smith t [au] retrieves all authors with the last name "Smith" and first initial "T"
- Title [ti] Use the truncation symbol (\*) to look for a root word and its variant endings.

  drowning [ti] retrieves all articles with the word "drowning" in the title

  drown\* [ti] retrieves all articles containing the root word "drown" and any variant endings anywhere in the title

  cold water drowning [ti] retrieves all articles with the phrase "cold water drowning" in the title
- Journal Title [ta] Search by journal title abbreviation or the full journal title.

  n engl j med [ta] retrieves all articles in the journal "New England Journal of Medicine"

  new england journal of medicine [ta] retrieves all articles in the journal "New England Journal of Medicine"

  chest [ta] retrieves all articles in the journal "Chest"

#### · Volume, Issue, or Page

**89** [vi] – retrieves all articles that are published in a volume numbered "89"

12 [ip] – retrieves all articles published in an issue numbered "12"

105 [pg] – retrieves articles beginning on page "105"

**Sample Verification:** muhlestein [au] AND 336 [pg]

**Reference:** Muhlestein JB. Antibiotic therapy for treatment of Chlamydia to prevent coronary heart dsease events. *Current Atherosclerosis Reports* 2(4):336-41, 2000.

#### **New Archives Newsletter**

#### Jessica Roseberry, Medical Center Archives

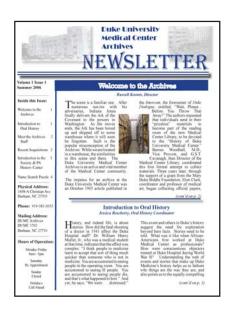

The Duke University Medical Center Archives has published the inaugural edition of its full-color newsletter. Currently slated to be issued twice a year, the newsletter will feature updates and articles on the Archives' collections, programs, and projects. Included in this issue is the Director's welcome, a listing of recent acquisitions, and an introduction to Archives staff. Oral history, the Physician Assistant History Center, and the Society for the Preservation of Physician Assistant History are also introduced.

**Mira Waller**, Assistant Director, and Reference, Outreach, and Education librarian, is the editor of the newsletter, and she welcomes any suggestions on its content or format. You may pick up a print copy of the newsletter at the Medical Center Library in the Seeley G. Mudd building or at the Medical Center Archives, located at 1408-A Christian Avenue.

An online version of the newsletter will be available soon on the Archives' Website at http://archives.mc.duke.edu/index.html. Please contact Mira Waller at mira.waller@duke.edu to receive a free subscription to the print or electronic version of the newsletter.

National Archives Week October 23-29, 2006

### Gifts and Donations

#### Karen Grigg, Assistant Director, Collection Services

The following individuals donated books/materials to the Medical Center Library from July, 2005 - June, 2006.

| Spence Anderson             | Dr. Jonathon Erlen               | Diane McKenzie                     | Hildegard S. Ryals                     |
|-----------------------------|----------------------------------|------------------------------------|----------------------------------------|
| Jeannie Arena-Smith         | Dr. Caroline Fife                | Dr. Michael R. McVaugh             | Dr. and Mrs. David C. Sabiston, Jr.    |
| Dr. Arthur J. Bachrach      | Dr. Eugene S. Flamm              | Dr. Mary Ann T. T. Meyer           | Dr. H. Max Schiebel                    |
| Dr. James E. Barham         | Dr. W. Michael Foster            | Dr. Ruth M. W. Moskop              | Mrs. Mary D.B.T. Semans                |
| Gracia Berry                | Dr. Irwin Fridovich              | Dr. Richard L. Miller              | Dr. Herbert O. and Mrs. Dorothy Sieker |
| Neil Bishop                 | Dr. Jane T. Gaede                | Dr. Enrique and Mrs. Ellen Montero | Chris Taulein                          |
| Kennard J. Blake            | Ms. Barbara Gentry               | Dr. Andrew T. Nadell               | Patricia L. Thibodeau                  |
| Melanie Blakely             | Dr. and Mrs. Nicholas W. Gillham | Dr. Frances A. Neelon              | Lisa-Gail Thomas                       |
| Dr. Dan G. Blazer           | Dr. Alexia L. Gordon             | Dr. Virginia J. Neelon             | Dr. Debara L. Tucci                    |
| Natalie Branagan            | Dr. Joseph C. Greenfield, Jr.    | Dr. Elise A. Olsen                 | Dr. Kevan E. Vanlandingham             |
| Barbara Brodie              | William and Ardelle Haas Estate  | Dr. Athos Ottolenghi               | Leann Vilman                           |
| William R. Burk             | Dr. Edward C. Halperin           | Dr. A. T. Pagter                   | Hattie Vines                           |
| Barbara Busse               | Dr. Merel H. Harmel              | Mr. Chandler Palethorpe            | Dr. Lisle Wayne II                     |
| Susan C. Smith Cavanaugh    | Dr. Barton F. Haynes             | Dr. and Mrs. Joseph B. Parker, Jr. | Wednesday Study Club                   |
| Caroline Chen               | Dr. Judith Hays                  | Barbara J. Parnell                 | David and Barbara Wentworth            |
| Elizabeth A. Chenault       | Linda B. Hoyle                   | Dr. Neal W. Pollack                | Ms. Alice Wilkins                      |
| Dr. Walter R. Chitwood, Jr. | Russell A. Johnson               | Dr. Neil S. Prose                  | Dr. Myron L. Wolbarsht                 |
| Matthew Drake               | Dr. John Laszlo                  | Edward Remmers                     | Leigh Wynkoop                          |
| Dr. Peter C. English        | Ms. Dorothy Lavine               | Michael Rhodes                     | Dr. Susan E. Zarutskie                 |
|                             |                                  |                                    |                                        |

## **Introducing Our Newest Employees**

#### Adonna Thompson

By Jessica Roseberry, Medical Center Archives

Adonna, the newest employee at the Duke University Medical Center Archives, serves as the Society for the Preservation of Physician Assistant History (SPPAHx) Archivist. In this capacity, she is involved in every aspect of archival work as it pertains to PA history, including collecting, processing, and preserving collections, photos, and artifacts. She also conducts oral histories and serves as an outreach and education liaison to the PA community, advising on how various PA-related organizations should preserve and protect their historical materials. Adonna spends part of her

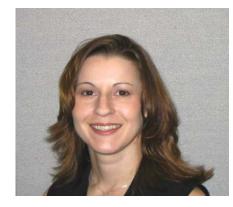

work week at the Eugene Stead Center, named in honor of Dr. Eugene Stead, a Duke doctor and founder of the Physician Assistant concept.

Adonna received her undergraduate degree in Liberal Arts from Park University in Missouri and her Master of Library Science degree from Emporia State University in Emporia, Kansas. Prior to her position at the Archives, she did her practicum at Duke in the Rare Book, Manuscript, and Special Collections Library, located within Perkins Library.

#### Elizabeth Berney

By Robert James, Associate Director, Access Services

Elizabeth was appointed Library Service Desk Manager in June to oversee circulation and reserve services and supervise Access Services staff working primarily in these areas. Her duties include managing borrower privileges, overdue and lost billing, requests for items checked out and shelved offsite, and the print and electronic reserve collections.

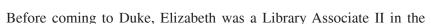

Access and Delivery Services department at the John C. Hodges Library, the central library for the Knoxville campus of the University of Tennessee. There she processed interlibrary loan requests and provided service at the Circulation Desk and Information Commons. Elizabeth has worked in a variety of other positions including paralegal assistant, floral designer, and general manager for Books-a-Million. One of her most unique jobs was serving as a crew member and naturalist for Bar Harbor Whale Watch, aboard the Friendship V ship in the Gulf of Maine.

Elizabeth has a BS degree in Land Use Planning from Unity College. She has also taken college courses in graphic design and graduate classes in Library Science.

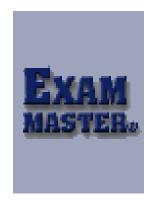

**Exam Master Online** is a Web-based tool for practicing and studying for the United States Medical Licensing Examination (USMLE) and a number of medical boards, including Family Practice, Internal Medicine, Pediatrics, Surgery, Obstetrics and Gynecology, and the Special Purpose Examination (SPEX). Initial registration from a computer with a Duke IP address is required. Once you register, Exam Master will issue you a password, which can be used to access the program from any location.

The one year trial for this database will end in August, 2007. To assist us in our evaluation, please send any comments about this database to Karen Grigg, Assistant Director, Collection Services, at grigg012@mc.duke.edu.

#### Staff News

Mira Waller, Assistant Director, Medical Center Archives, gave a roundtable presentation in August at the

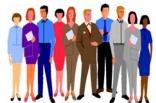

Joint Annual NAGARA, COSA, SAA meeting in Washington, DC, entitled "Protected Health Information in Online Finding Aids: Presentation and Privacy Concerns."

Congratulations to the following staff members who received 2006 Service Awards:

| Michael Campbell     | 15 years |
|----------------------|----------|
| Virginia Carden      | 20 years |
| Michael Davidson     | 10 years |
| Charlie Lackey       | 5 years  |
| <b>Eugene Lofton</b> | 5 years  |
| Rick Peterson        | 5 years  |
| Maurice Reece        | 15 years |
| George Stephens      | 35 years |
| <b>Hattie Vines</b>  | 35 years |

#### 2006 Library Staff Awards

| Teamwork Award (Group) Access Services                              | Random Acts of Kindness<br>Wilma Morris    |
|---------------------------------------------------------------------|--------------------------------------------|
| Elizabeth Berney<br>Lee Bowers<br>Barbara Busse<br>Michael Campbell | Shining Star Award Louis Wiethe            |
| Robert James<br>Suzanne Jessup<br>Randy Marsh                       | Spirit Award Mary Dean-Nelson              |
| George Stephens Louis Wiethe Evidence-Based Medicine Team           | Customer Service Award Jessica Roseberry   |
| Anne Powers<br>Connie Schardt<br>Megan von Isenburg                 | Teamwork Award (Individual) Connie Schardt |

# **Thanksgiving Holiday Hours**

| Wednesday | Nov. 22 | 8:00  | am  | -   | 5:00  | pm |
|-----------|---------|-------|-----|-----|-------|----|
| Thursday  | Nov. 23 |       | CLO | OSI | ED    |    |
| Friday    | Nov. 24 | 8:00  | am  | -   | 5:00  | pm |
| Saturday  | Nov. 25 | 10:00 | am  | -   | 6:00  | pm |
| Sunday    | Nov. 26 | 2:00  | pm  | -   | 10:00 | pm |

# New Book on History of Duke Medicine

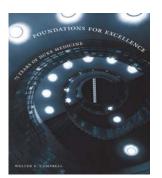

The Medical Center Library is pleased to announce the publication of Foundations of Excellence: 75 Years of Duke Medicine, written by Walter E. Campbell, PhD.

The book recalls the many remarkable individuals and institutions that made Duke

Medicine what it is today. Copies of the book will be on sale at the Medical Center Bookstore and through Duke University Press (http://www.dukeupress.edu/). The author will be signing copies during medical alumni weekend on October 13, 2006, and at a special author event later this fall.

# **Upcoming PubMed Classes**

| Noon - 1:00 pm | <u>5:30 - 6:30 pm</u> |
|----------------|-----------------------|
| Tuesday        | Thursday              |
| October 10     | October 26            |

# Library Furniture Gets Facelift -

#### Vanessa Sellars, Assistant Director, Administrative Services

Yes, we do listen to your suggestions! Last spring we received some requests for more comfy, cushy furniture, brighter colors, and more tables and computers. We heard you loud and clear, as evidenced by the new red, gold, green, and purple cushy couches, ottomans, and arm chairs. We also have cafe tables and evolution chairs that can be

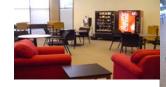

moved around easily from place to place. A new coffee machine with hot chocolate and capuccino has been installed, and ten computers will be added on the Mezzanine Level on some funky looking pod tables. Come by and enjoy our new look.

## **Library Educational Offerings**

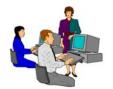

The Medical Center Library offers a variety of educational opportunities.

A roster of training sessions is listed below.

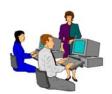

#### **Individual and Group Sessions**

To arrange for a session, please contact the librarian listed under your topic of interest.

**MEDLINE: PubMed** 

Megan von Isenburg, 919-660-1131

**MEDLINE: Ovid** 

Anne Powers, 919-660-1128

**Library Orientation** (drop-in session)

First Tuesday of every month (12:15-12:45 pm)

Megan von Isenburg, 919-660-1131

**Evidence-Based Medicine** 

Connie Schardt, 919-660-1124

Cumulative Index to Nursing and Allied Health Literature (CINAHL)

Anne Powers, 919-660-1128

**Introduction to EndNote** 

Ginger Carden, 919-660-1184

**Introduction to Reference Manager** 

Ginger Carden, 919-660-1184

**Grant Information on the Web:** 

**Community of Science and Other Resources** 

Anne Powers, 919-660-1128

**Clinical Tools** 

Connie Schardt, 919-660-1124

Introduction to Sources for Health Statistics

Hattie Vines, 919-660-1125

#### **Self-Instruction**

For self-paced learning, online tutorials for many of the Library's resources can be found on the Tutorials and Training page of the Library's Website at http://www.mclibrary.duke.edu/training.

<u>Featured Tutorial</u>: EndNote - http://www.mclibrary.duke.edu/training/endnote/

#### **Customized Training**

If you would like to schedule a customized training session for yourself or your department on specific resources or topics, please contact **Connie Schardt**, **Associate Director of Public Services - Education Services**, at **660-1124** to make arrangements. Sessions can be scheduled in the Medical Library Education Center (Room 104; Lower Level of the Library) or at a location within your department.

For more information about these offerings, connect to the Library's Website at http://www.mclibrary.duke.edu/training

Duke University Medical Center Library News is published bimonthly.

Pat Thibodeau, Associate Dean Beverly Murphy, Editor

Editorial Board:

Marcos Rodriguez Jessica Roseberry Megan von Isenburg Julie Walker

Anne Powers

To receive notification by email when the electronic version of the *Medical Center Library News* is available, please complete the information below and return this sheet to the **Medical Center Library**, **Box 3702**, **DUMC**. You may also send email to **mclnews@mc.duke.edu** or complete the Notification Form at http://www.mclibrary.duke.edu/about/news/mailform.html.

| Name            |
|-----------------|
| Duke Department |
| Ouke Box Number |
| Other Address   |
| Email Address   |

DUKE UNIVERSITY MEDICAL CENTER BOX 3702 MEDICAL CENTER LIBRARY DURHAM, NORTH CAROLINA 27710

ADDRESS SERVICE REQUESTED

First Class